## **Fine art printing (3) de finishing touch met zelfgemaakte printprofielen**

Wessel Sijl

Als fan van fraai gedrukte foto's – de echte fine art print – streef ik naar maximale printkwaliteit. Met eerdere artikelen in de SoftwareBus over dit onderwerp heb ik uitgelegd hoe wordt afgedrukt met gebruikmaking van printkleurprofielen, beschikbaar gesteld door de fabrikanten van de betere merken fotoprintpapieren

Maar nog fraaier is om zelf afgewogen printkleurprofielen te maken – en te gebruiken – voor een nog betere afstemming op je eigen configuratie. Uiteraard voor een nóg betere print, en – ook niet onbelangrijk – voor een trefzekere output zonder het risico dat een minder fraai uitgevallen print in de prullenbak belandt en daarmee tevens (duur betaald) geld aan fotopapier en inkt over de balk wordt gesmeten. Lees verder hoe dat in zijn werk gaat.

Het beschikbaar stellen van printkleurprofielen is een mooie service van fabrikanten. Zoals uitgelegd in een van mijn eerdere artikelen, zijn hiermee mooie, afgewogen resultaten te bereiken, zodanig dat de kwaliteit van het papier goed tot zijn recht komt. Maar toch zitten mij een aantal dingen dwars:

- Niet alle fabrikanten van fotoprintpapieren stellen profie‐ len ter beschikking. Terwijl die toch soms behoorlijk fraaie papieren leveren. Een mooi voorbeeld is de collec‐ tie fotoprintpapieren voor inkjetprinters die wordt ge‐ leverd door 123inkt (zie: www.123inkt.nl). Prima producten die bij standaardinstelling van de printer al fraaie resultaten opleveren. De prijs is zonder meer scherp vergeleken met vergelijkbare producten van ande‐ re bekende fabrikanten (mogelijk kan men de prijs mede laag houden door geen service van het leveren van print‐ profielen te bieden). De kwaliteit van zulke papieren smaakt naar meer en het wordt interessant om daarvan zelf een printkleurprofiel te (laten) maken.
- Fabrikanten die kleurprofielen leveren behorende bij de door hen geproduceerde fotoprintpapieren, doen dat voor een beperkt aantal (merken en soorten) printers. In de regel zijn dat (semi)professionele fotoprinters die gebruik maken van gepigmenteerde inkten. Voor oudere (semi)professionele fotoprinters worden vaak geen profie‐ len (meer) geleverd. Zo beschikt een fotovriend van mij over de Epson 2100 fotoprinter, een goed werkend en de‐ gelijk apparaat, maar al geruime tijd niet meer in produc‐ tie. Het aantal papierfabrikanten dat voor deze printer profielen beschikbaar stelt, is nog maar zeer gering.
- Er zijn veel alleszins goede (amateur)printers op de markt waarvoor het de moeite loont om er nog meer kwaliteit uit te kunnen halen door gebruik te maken van printpro‐ fielen, toegespitst op bepaalde typen fotoprintpapieren. De producenten van de printers leveren die overigens vaak wel mee (met de printer), maar dat betreft de papieren van het eigen merk. En ondanks die service is het de vraag of het binnen de eigen configuratie wel helemaal tot zijn recht komt. Ik heb daarmee wisselende ervaringen. Bo‐ vendien komt het voor dat een bepaald type papier van hetzelfde merk als de printer ineens niet meer wordt ge‐ leverd.

Kortom, voor mij waren dit motivaties om ongeacht merk en type printer zelf printkleurprofielen te maken. Hetzij in ei

gen beheer met speciale hardware, hetzij door uitbesteden aan daartoe gespecialiseerde bedrijven.

Ik heb gekozen voor het zelf maken van zulke profielen, en heb daarvoor een fraai apparaat gekocht: de ColorMunki van de firma Xrite. Met dit uitgekiende apparaat kun je én je beeldscherm én je printer kalibreren, én zelfs een match maken tussen de door dit apparaat berekende beeldscherm‐ en printerprofiel. Het grote voordeel hiervan is dat je de hele flow daarmee volledig in eigen hand hebt - geheel toegespitst op de eigen configuratie. De ColorMunki kan zelfs nog meer, waaronder het kalibreren van beamers en het automatisch bijsturen van de lichtsterkte van het beeld‐ scherm aan de plaatselijke lichtomstandigheden. In dit artikel beperk ik me – inherent aan de titel – tot het gebruik van dit apparaat voor het maken van printprofielen.

Het kalibreren van het beeldscherm met de ColorMunki gaat op ongeveer dezelfde manier als bij vergelijkbare apparaten van andere fabrikanten: het meten van een serie kleuren op het beeldscherm (zie afbeelding 1) en aan de hand daarvan wordt een profiel gemaakt en opgeslagen dat bij het starten van de computer wordt geactiveerd.

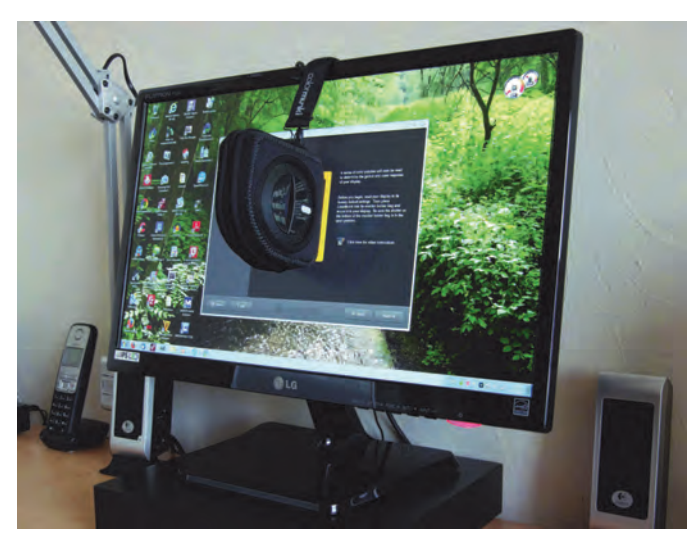

*Afbeelding 1*

Zoals gezegd kan de ColorMunki ook de printer kalibreren; voor mij een belangrijke reden voor aanschaf. Per merk en soort fotoprintpapier wordt een eigen profiel samengesteld. Het gewenste papier wordt in de printer gedaan en in de printerdriver moeten vervolgens de daarmee overeenkomen‐ de settings worden ingesteld. Bijvoorbeeld mat of glanzend papier. Het programma van de ColorMunki genereert, nadat het apparaat eerst zichzelf heeft gekalibreerd, twee prints: een met een serie primaire kleuren, en een met een serie tussentinten. Na een aanbevolen droogperiode van tien minuten (belangrijk, want in zo'n tijdsduur kunnen vers geprinte kleuren op papier nog iets veranderen), worden de

geprinte stroken ingemeten door het apparaat er overheen te halen. Zie afbeelding 2. Bij de meetsonde aan de on‐ derzijde van het apparaat bevindt zich ook een hulplicht. Nadat dit is gedaan, wordt een profiel samengesteld, speci‐ aal voor de gekozen printer en het gekozen papier. Er kan een naam aan het desbetreffende papier worden gegeven (handig is een naam samengesteld uit naam en type van de printer en het papier), en vervolgens wordt het profiel opge‐ slagen.

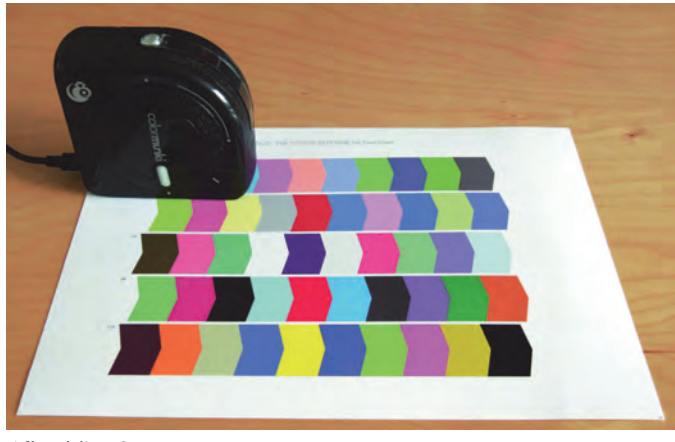

*Afbeelding 2*

Hoe het zelfgemaakte printkleurprofiel wordt gebruikt, gaat verder op de wijze zoals ik eerder in de SoftwareBus heb be‐ schreven. Nog even in de herhaling (gebaseerd op het prin‐ ten via Photoshop Elements):

• Ga naar 'Bestand' en klik vervolgens op 'Afdrukken'. Het afdrukdialoogvenster wordt geopend.

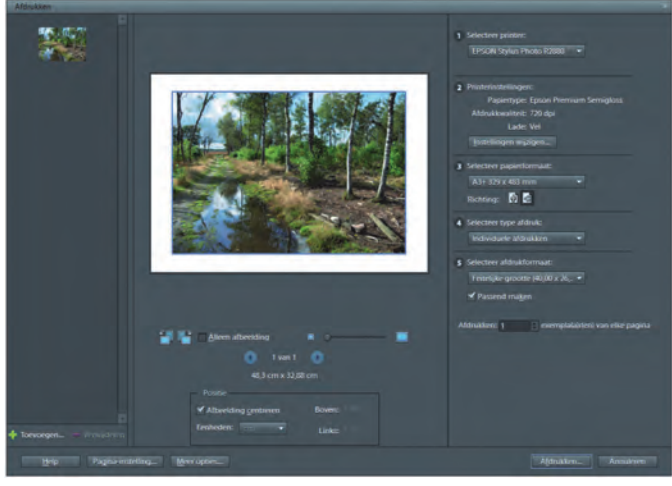

*Afbeelding 3*

Stel de instellingen (aan de rechterzijde) zorgvuldig in.

- Selecteer printer: Kies de juiste printer (indien er meer opties in de lijst staan)
- Printerinstellingen: hier kan het soort papier (b.v. glanzend of mat) worden ingesteld.
- Selecteer papierformaat: Selecteer hiermee het gewenste papierformaat.
- Selecteer type afdruk: kies voor de (default) instelling 'In‐ dividuele afdrukken'.
- Selecteer het afdrukformaat: Er zijn een aantal keuzes, waaronder de feitelijke grootte. In het fotobewerkings‐ programma kan de maat naar wens worden aangepast (let op dat het afdrukformaat de afmetingen van het papier niet overschrijdt).
- Stel het aantal gewenste afdrukken in. Meestal zal dit één zijn.
- Klik vervolgens op 'Meer opties'. Het volgende scherm wordt getoond:

**SoftwareBus** 

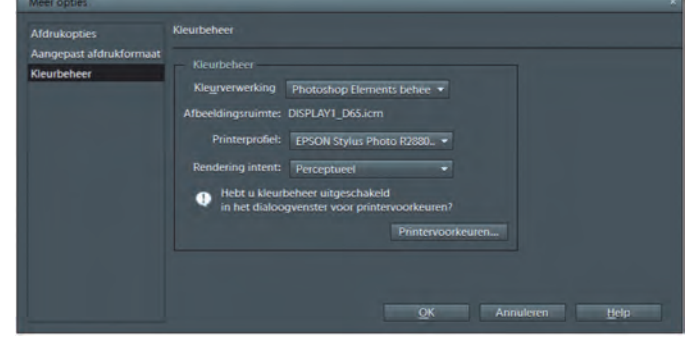

*Afbeelding 4*

- Klik op 'Kleurbeheer'. Aan de rechterzijde van het scherm worden de keuzemogelijkheden getoond.
- Kies bij 'Kleurverwerking' voor de optie 'Photoshop Elements beheert kleuren'. Hiermee wordt de aansturing van de printopdracht vanuit Photoshop gedaan.
- Kies bij 'Afbeeldingsruimte' voor het profiel dat gekoppeld is aan uw beeldscherm en dat u heeft gekoppeld aan het fotobewerkingsprogramma. In dit voorbeeld is dat het (door mijzelf standaard ingestelde) profiel 'DISPLAY1\_D65.ICM'. Dat is het beeldschermprofiel dat door de ColorMunki is gemaakt. Het tonen van de juiste afbeeldingsruimte geeft (ook) aan dat er een goede match (lees: vertaalslag) wordt gemaakt tussen beeldscherm‐ en printerprofiel.
- Kies bij 'Printerprofiel' het zelfgemaakte profiel (te herkennen aan de zelfgekozen naam).
- Bij 'Rendering intent' kiest u voor 'Perceptueel'.
- Heel belangrijk is dat het kleurbeheer in het dialoogven‐ ster voor de printervoorkeuren is uitgeschakeld.
- Als alles goed ingesteld, klik dan op 'OK'. U komt weer terug in het printdialoogvenster van het fotobewerkings‐ programma.
- Klik op 'Afdrukken' (let op dat de printer is ingeschakeld en het papier geladen). De afdruk wordt gemaakt.

Op deze wijze kan voor elk willekeurig type papier, en dus ook voor elke printer, een profiel worden gemaakt. Zo be‐ schik ik naast mijn Epson fotoprinter ook over een eenvoudi‐ ge vierkleuren all‐in‐one printer van het merk Brother, speciaal voor administratie e.d. Zowaar kan ik nu met behulp van een zelfgemaakt printprofiel ook met met deze printer een verdraaid goede foto‐afdruk verkrijgen – echt veel beter dan bij de standaard instellingen.

De vraag is of dit alles de aanschaf van een apparaat als de ColorMunki rechtvaardigt. Het is toch een forse investering (ca. 380 euro). Hiertoe zal een persoonlijke afweging moeten worden gemaakt. Als je, zoals ik, vrij veel print, vaak op grotere maten, met diverse soorten papier, zowel in kleur als zwart‐wit (wat noodzaakt tot aparte profielen) en bovendien de lat hoog hebt liggen, is het zeker de moeite waard.

Is dit een brug te ver, dan kan ook worden overwogen een profiel te laten maken door een daartoe gespecialiseerd be‐ drijf (kosten: enkele tientjes per profiel). Dat is interessant als je bijvoorbeeld werkt met één printer en je je beperkt tot enkele profielen (b.v. voor verschillende soorten papier, of voor kleur en zwart‐wit), maar er toch een behoorlijke kwaliteit uit wilt halen. Meestal wordt op de eigen printer een afdruk gemaakt van een speciale kleurenkaart die van de website van zo'n bedrijf kan worden gedownload, en ver‐ volgens naar dat bedrijf wordt opgestuurd. Het wordt dan ingemeten, en het verkregen profiel wordt per mail verzonden. Die moet je dan wel uiteraard zelf in de daarvoor bedoelde map zetten.

Een echte tastbare afdruk, fraai gemonteerd in passe‐partout en ingelijst aan de muur thuis of op een expositie; zeg nu zelf, dat is toch iets om trots op te zijn? Look and feel!